48

#### L<sup>+</sup> Subscribe

# 🕏 How To Create a Sudo User on Ubuntu [Quickstart]

The sudo command provides a mechanism for granting administrator privileges, ordinarily only available to the root user, to normal users. This guide will show you the easiest way to create a new user with sudo access on Ubuntu, without having to modify your server's sudoers file. If you want to configure sudo for an existing user, simply skip to step 3.

### Steps to Create a New Sudo User

1. Log in to your server as the root user.

local\$ ssh root@server\_ip\_address

2. Use the adduser command to add a new user to your system.

Be sure to replace username with the user that you want to create.

# adduser username

• Set and confirm the new user's password at the prompt. A strong password is highly recommended!

```
Set password prompts:
Enter new UNIX password:
Retype new UNIX password:
passwd: password updated successfully
```

• Follow the prompts to set the new user's information. It is fine to accept the defaults to leave all of this information blank.

```
User information prompts:
Changing the user information for username
Enter the new value, or press ENTER for the default
Full Name []:
Room Number []:
Work Phone []:
Home Phone []:
Other []:
Is the information correct? [Y/n]
```

3. Use the usermod command to add the user to the sudo group.

# usermod -aG sudo username

By default, on Ubuntu, members of the sudo group have sudo privileges.

- 4. Test sudo access on new user account
  - Use the su command to switch to the new user account.

# su - username

• As the new user, verify that you can use sudo by prepending "sudo" to the command that you want to run with superuser privileges.

```
username$ sudo command_to_run
```

• For example, you can list the contents of the /root directory, which is normally only accessible to the root user.

• The first time you use sudo in a session, you will be prompted for the password of the user account. Enter the password to proceed.

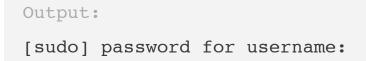

If your user is in the proper group and you entered the password correctly, the command that you issued with sudo should run with root privileges.

### **Related Tutorials**

Here is a link to a more detailed user management tutorial:

- How To Add and Delete Users on an Ubuntu Server
- **By: Mitchell Anicas**

♥ Upvote (48) □<sup>+</sup> Subscribe

## Spin up an SSD cloud server in under a minute.

Simple setup. Full root access. Straightforward pricing.

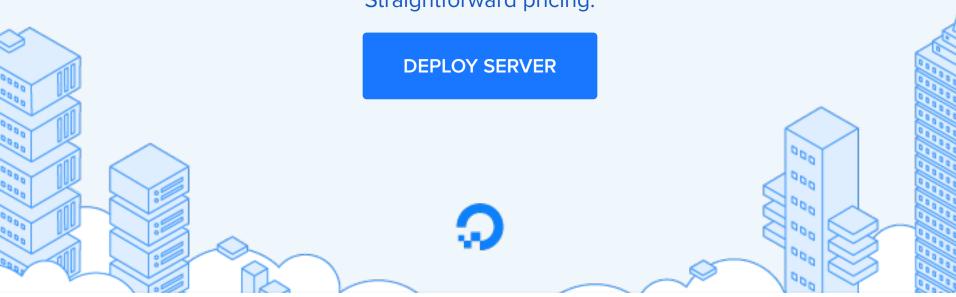

### **Related Tutorials**

How To Set Up Time Synchronization on Ubuntu 16.04 How To Troubleshoot SSH Shell Environment Issues On Your Droplet How To Troubleshoot SSH Authentication Issues On Your Droplet How To Troubleshoot SSH Protocol Issues On Your Droplet

## 9 Comments

Leave a comment...

<u>
 Efendi</u> April 1, 2016

🖉 usermod: command not found

rogelios007 July 16, 2016

 $^{\sim}_{0}$  That is so helpful. Good steps by step guide.

kello September 27, 2016

 $^{\sim}_{0}$  works great. thanks :)

🔿 MajidMA January 6, 2017

The tutorials from digital ocean are really a good resource to learn.
 Thank you.

🛆 alexxsanchezm January 17, 2017

Very good tutorial, but if I do:

```
su <my_username>
cd
```

Says: "cd: /home/<my\_username> No such file or directory"

So I created a new user but it doesn't has home directory. I would like to know if I have to create it or do I miss something.

Note: I need the new user has its home directory to install and run some services.

#### 0 @alexxsanchezm

You can create the home directory and then user **useradd** to set the home directory for the user.

mkdir -p /home/username

useradd -d /home/username username

Where **username** is the username of your choice.

If the username has already been added using useradd, then you can use usermod.

usermod -d /home/username username

nghiadp11 February 26, 2017

Thank you for the tutorial, I can create an new user. But the thing is I cannot use that account to connect via ssh. Would you have any suggestion?

```
\bigcirc jtittle1 March 6, 2017
\bigcirc @Efendi
```

When a new user is created, a password isn't defined yet, so you'd need to set a password for the user before you'll be able to use the user to login.

passwd username

... where **username** is the username of the user you're wanting to set or change the password for.

<u>shwelu</u> May 12, 2017

<sup>0</sup> Probably at the time of creation of the droplet, you have added a public SSH key which is used

for the SSH login by the root.

First ensure that there is a public SSH key in the root folder by typing:

# less /root/.ssh/authorized\_keys

You should see something like this:

```
output
ssh-rsa
AAAAB3NzaC1yc2EAAAABJQBBBQEAqrzi/H0RoVbZq+v3tGiMgmdKXPysWHBv0PILQKfM0DLN
rsa-key-20160501
```

If that is the case, copy **.ssh** folder to the home directory of the new user:

# cp -r /root/.ssh /home/demo

Now try to login as a new sudo user demo using SSH.

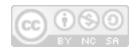

This work is licensed under a Creative Commons Attribution-NonCommercial-ShareAlike 4.0 International License.

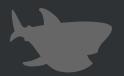

Copyright  $\bigcirc$  2017 DigitalOcean<sup>m</sup> Inc.

Distros & One-Click Apps Terms, Privacy, & Copyright Security Report a Bug Get Paid to Write Shop